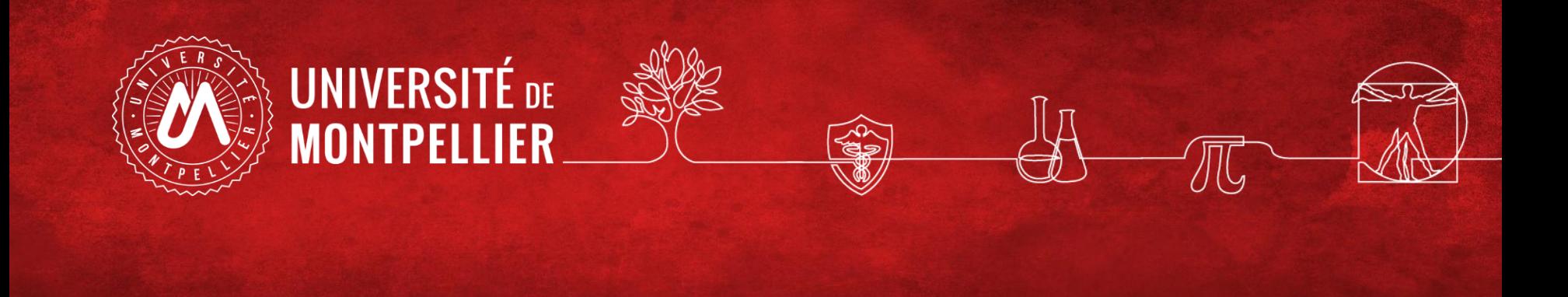

# Effectuer une recherche documentaire efficace

BU Sciences SCD UM Master 1 IBIS 2024

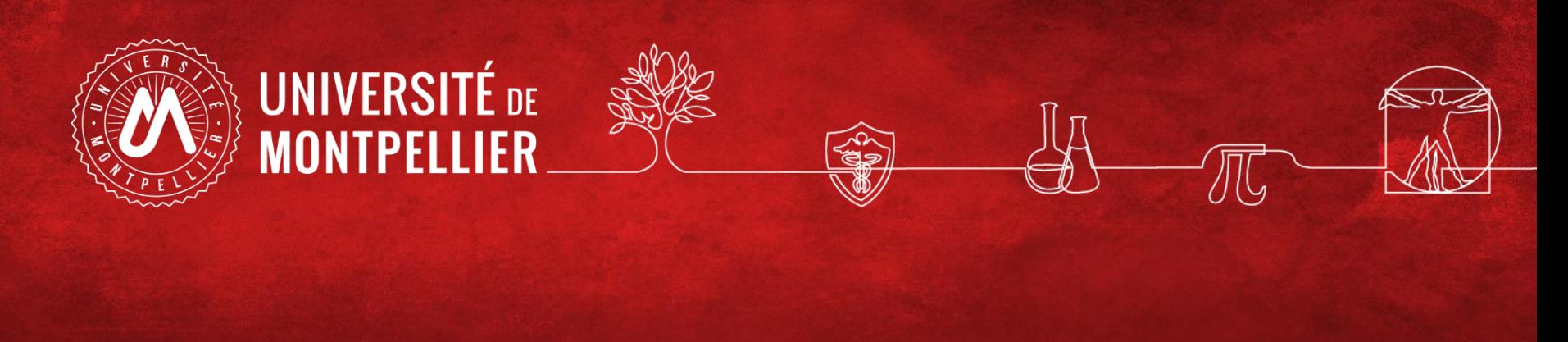

# Plan

- **1. Un rapidecoup d'œil sur les services proposéspar le SCD UM**
- **2. Effectuer une recherche documentaire efficace : méthode**
- **3. Application sur lesmoteurs de recherche Internet**
- **4. Applications dans le catalogue du SCD-UM**
- **5. Applicationsdans les ressources spécialisées ( via le catalogue puis en accès libre)**

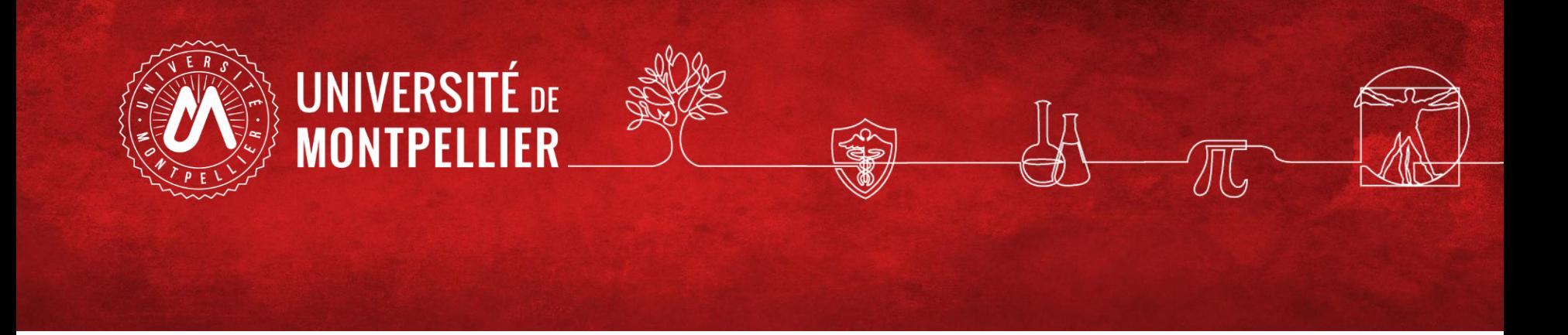

## **1.**

## **Un rapide coup d'œil sur les services proposés par le SCD-UM**

### **Des services harmonisés et mutualisés**

**Sur place, dans toutes les BU :**

➢**Emprunter** avec votre carte d'étudiant :  $\triangleright$  des documents à domicile,  $\triangleright$  du petit matériel sur place (type casques audio), ➢un PC portable pour l'année universitaire.

- ➢ **Faire venir et rendre** vos documents **partout**
- ➢ **Accéder au réseau** wifi, à des ordinateurs fixes (pack office, internet) sur authentification avec vos codes ENT
- ➢ **Services d'impression** / photocopie / scan / reliure

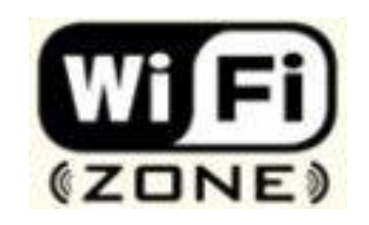

# SERVICE COMMUN DE DOCUMENTATION DE L'UNIVERSITÉ DE MONTPELLIER

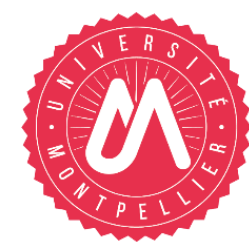

### **BIBLIOTHÈQUES UNIVERSITAIRES UNIVERSITÉ DE MONTPELLIER**

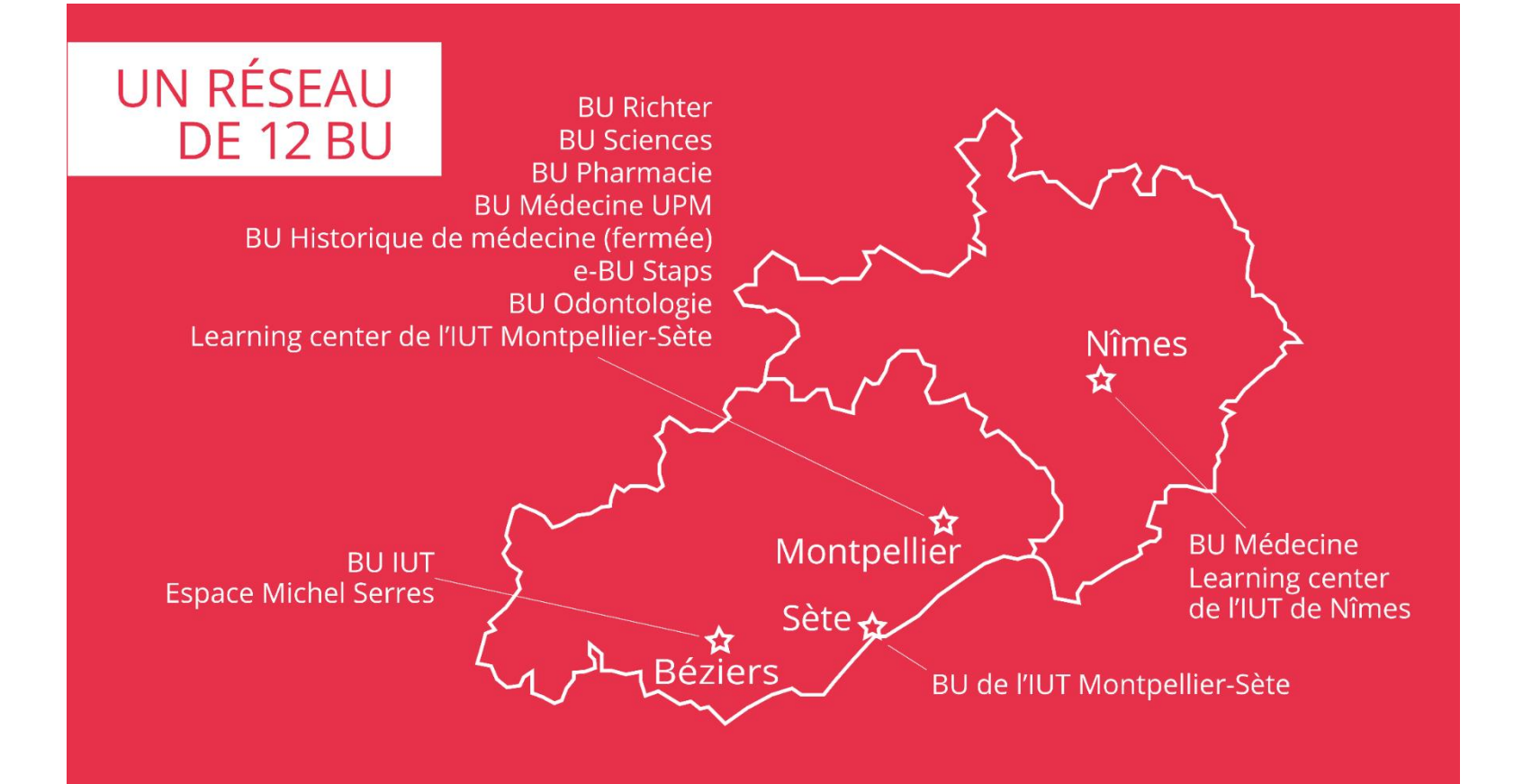

### **Le réseau des BU de l'Université de Montpellier**

### **12 BU de l'Université de Montpellier sur tous les campus de Montpellier, Nîmes, Béziers**

**Toutes accessibles librement** – *y compris les BU de l'Université Paul-Valéry*

**Horaires élargis** (vérifiez les horaires en temps réel sur Affluences) :

-Le soir en semaine jusqu'à 21h : BU Richter

-Le soir en semaine jusqu'à 22h30 : BU Médecine UPM, Pharmacie et

#### **Sciences**

 $-Ie$  week-end :

Deux BU ouvertes le **samedi** : **BU Richter (9h-19h)** et BU Lettres - Campus route de Mende : *fermeture jusqu'en avril 2024*) Le **dimanche :** 10h-19h en **BU Sciences**

Ouverture y compris en période de vacances universitaires

**Votre carte étudiant/Izly est aussi votre carte de BU**

### **Un sésame : vos identifiants numériques UM (ENT)**

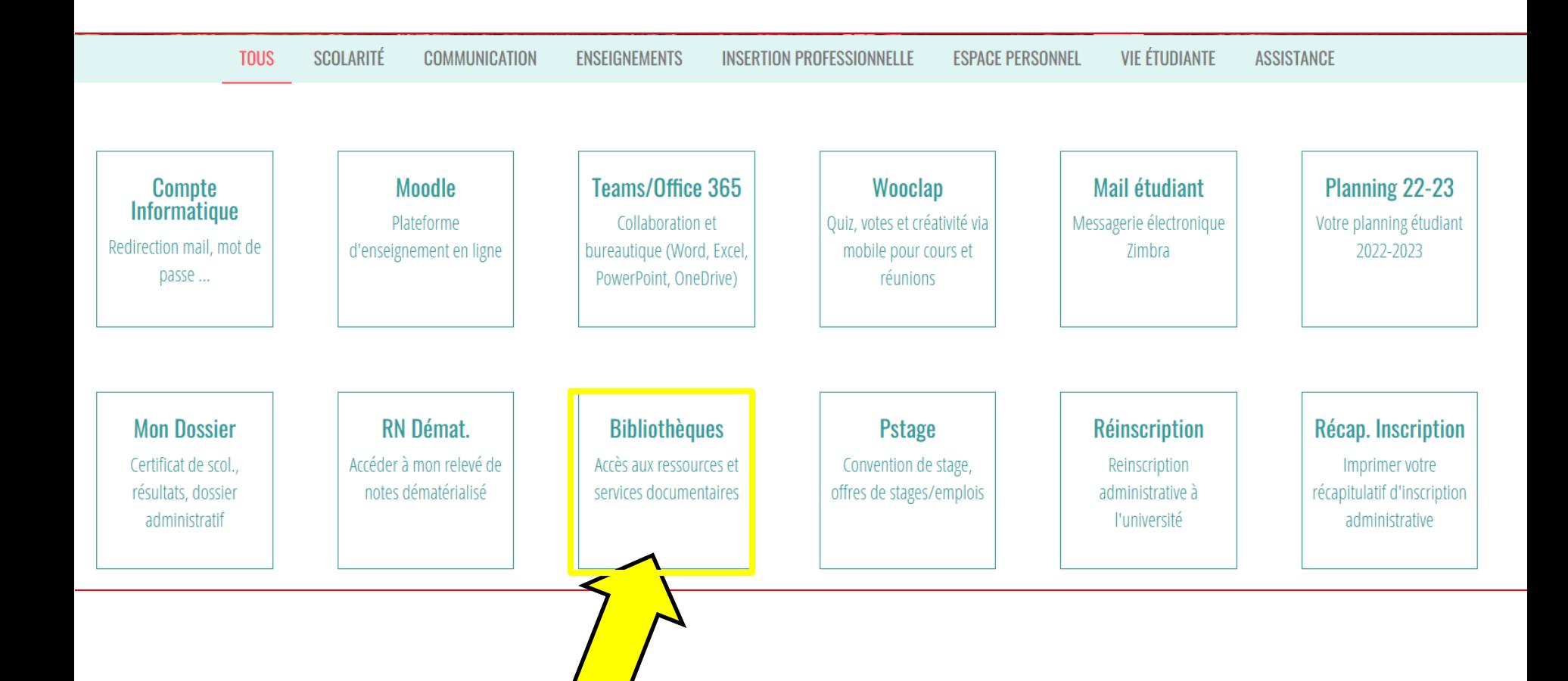

### **Les services des BU**

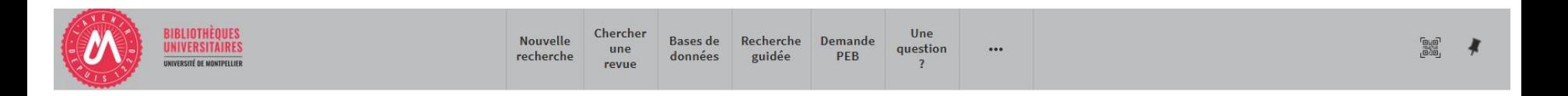

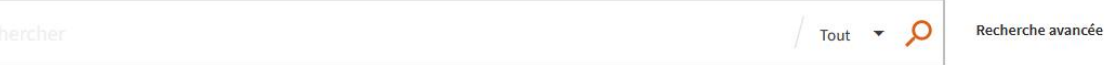

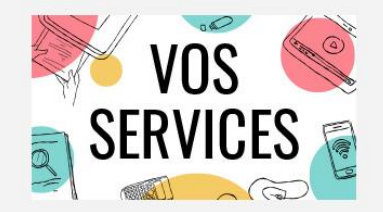

Mon compte lecteur Emprunter un document ou du matériel Réserver ou prolonger un document Demander un prêt entre bibliothèques Une question? Suggérer un achat Demander un quitus Services à destination des publics en situation de handicap Réserver mon espace de travail

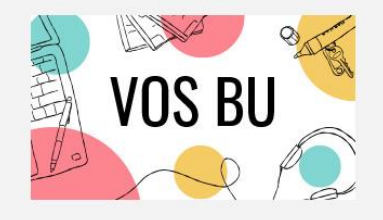

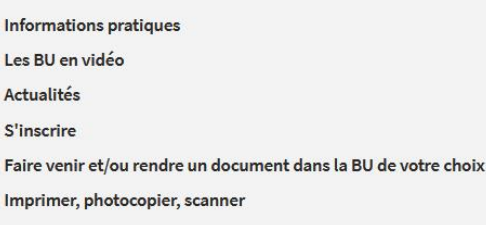

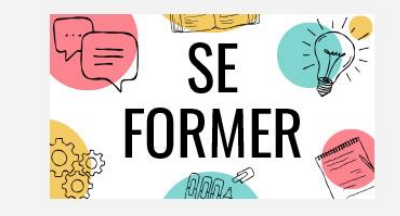

Je suis étudiant(e) Tutoriels d'auto-formation Rendez-vous avec un(e) bibliothécaire Je suis enseignant(e)-chercheur(euse) Ressources documentaires pour la pédagogie Rendez-vous avec un(e) bibliothécaire Suggérer un achat

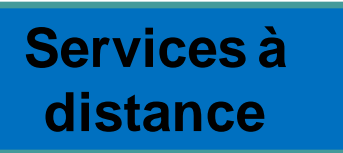

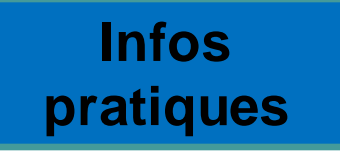

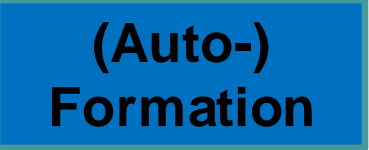

### **Le réseau des BU du SCD-UM**

 $08 - 80$ 

 $22:30$ 

Espaces  $\cdot$  295 places

 $\bullet$  8 box;

**Collections** 

troisième cycle.

Accessibilité handicap

 $08 - 30$ 

 $22 - 30$ 

· 2 salles de travail en groupe;

Équipements numériques

 $08 - 30$ 

 $22 - 30$ 

· 1 salle « silence » réservée aux étudiants en D4.

· outils bureautiques et accès libre à internet : · prêt de casques sur place et d' IPAD à domicile

· photocopieurs, imprimantes et scanners.

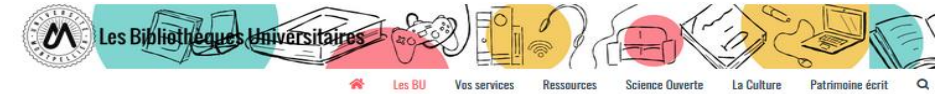

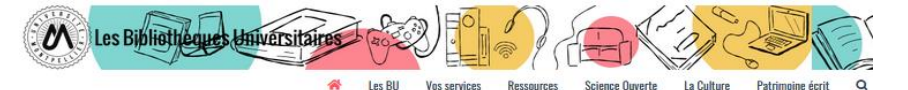

#### Les bibliothèques universitaires de l'UM

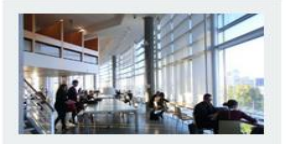

**Richter** Droit sciences économiques science politique, gestion

Lundi au vendredi : 8h - 19h

Fermée le lundi 6 juin

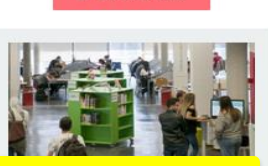

**N** LES BU EN VIDÉO

**Sciences** Lundi au vendredi : 8h - 22h30 Dimanche :  $10h - 19h$ 

Fermée le dimanche 5 et le lundi 6 jui

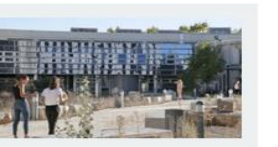

Médecine UPM Lundi au vendredi : 8h30 - 22h30

Fermée le lundi 6 juin

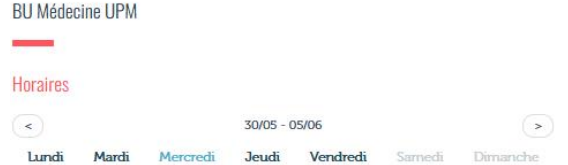

 $08 - 30$ 

 $22:30$ 

 $08 - 30$ 

 $22:30$ 

· ordinateurs pour consultation des catalogues et des ressources en ligne ;

Découvrez les conditions d'accès, les équipements et les services dédiés à la que dans toutes les BU du réseau en consultant notre guide.

Retrouvez en un clin d'œil tous les équipements adaptés dans

Une question ? Un bibliothécaire vous répond en  $\odot$ ligne

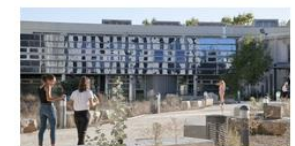

![](_page_8_Picture_19.jpeg)

Pharmacie Lundi au vendredi : 8h30 - 22h30 Fermée le lundi 6 juin

![](_page_8_Picture_22.jpeg)

**Médecine Nîmes** Lundi au vendredi : 9h - 22h30 Samedi et dimanche : 10h - 18h

Fermée le samedi 4, le dimanche 5 et le lundi 6 iuin

**FN SAVOIR PLUS** 

![](_page_8_Picture_26.jpeg)

#### **STAPS**

La BU a fermé définitivement le 16 décembre 2021.

Une salle de travail est ouverte de 7h30 à 20h au 1<sup>er</sup> étage.

![](_page_8_Picture_31.jpeg)

![](_page_8_Picture_32.jpeg)

La bibliothèque propose un libre accès à des collections d'actualité dans les disciplines médicales et biomédicales (dont un fonds spécifique pour la préparation aux ECN) pour les étudiants en second et

![](_page_8_Picture_33.jpeg)

Affluences

Jo Médecine UPM ainsi

os BU en consultant notre flyer.

UFR Médecine - Site Nord UPM/IURC 641 avenue du Doyen Gaston Giraud 34093 Montpellier Cedex 5

Tel: 04 11 75 99 00 Courriel

Page Facebook

**Pour savoir s'il y a de la place dans une de ces bibliothèques, il vous suffit de télécharger l'application mobile « Affluences ».**

![](_page_8_Picture_38.jpeg)

# **La BU sciences : la bibliothèque de référence de l'Université**

### **pour les sciences et techniques**

#### **Horaires :**

**du lundi au vendredi de 8h à 22h30 d'octobre à mai (autres périodes : de 8h à 19h)** 

**Dimanche d'octobre à mai : 10h-19h**

![](_page_9_Picture_5.jpeg)

- **Environ 1000 places** de travail
- 18 salles de **travail en groupe** sur réservation

![](_page_9_Picture_8.jpeg)

- **PC** en libre accès, **tablettes** et **PC portables** à emprunter
- Services **d'impression / photocopie / scan**
- Espaces **détente et repos**
- **Coin DVD, coin jeux Super Nintendo**
- **Collections universitaires et de loisirs**

# Appli La BU mobile

**IOS**

![](_page_10_Figure_1.jpeg)

**Cherchez « Université de Montpellier » puis connectez-vous avec vos identifiants ENT**

![](_page_10_Picture_3.jpeg)

### **Application Library Mobile**

### **Sur l'application Library Mobile, retrouvez à tout moment :**

- •**Horaires d'ouverture**
- •**Capacités d'accueil en temps réel**
- •**Réservationde salles**
- •**Compte lecteur (accès à vos prêts et prolongations, réservations, dates de retour)**
- •**Carte de lecteur intégrée**

![](_page_11_Picture_7.jpeg)

# Library **Mobile**

**1/ Téléchargez l'application "Library Mobile"**

**2/ Puis cherchez "Université de Montpellier"**

**3/ Utilisez vos identifiants ENT pour vous connecter**

### **Et suivez-nous sur les réseaux sociaux !**

![](_page_12_Picture_1.jpeg)

![](_page_12_Picture_2.jpeg)

**13**

### **Retrouvez toutes les infos sur notre site : bibliotheques.edu.umontpellier.fr**

![](_page_13_Picture_1.jpeg)

![](_page_14_Picture_0.jpeg)

## **2. Effectuer une recherche documentaire efficace : méthode**

### **Méthodologie de recherche documentaire**

![](_page_15_Figure_1.jpeg)

### **Questionner son sujet : QQQPOC**

#### **Que cherchez-vous vraiment ?**

La méthode QQQPOC : consiste à questionner son sujet selon les questions Qui, Quoi, Quand, Pourquoi, Où et Comment.

![](_page_16_Figure_3.jpeg)

### **Comment questionner son sujet? : questionnement quintilien**

**Questionnement 3QOCP :** (qui, quand, quoi, où, comment, pourquoi). Cette méthode peut aussiservir à évaluer une source.

✓**Qui ? indiquez les personnes ou groupes humains en prise directe avec le sujet traité**

- ✓**Quand ? indiquez les dates, durées, délais, échéances, fréquences, étapes importantes...ayanttrait à votre sujet**
- ✓**Quoi ? Quellessontles questions auxquelles vous allezrépondre?**
- ✓**Où ? indiquez leslieux, les aspects géographiques**
- ✓**Comment ? indiquez par des phrases courtes ou des groupes de motsles principales parties de votre travail(c'est à dire de votre plan)**
- ✓**Pourquoi ? indiquez par des phrases courtes ou des groupes de motsle contexte général dans le quels'inscrit votre sujet / ce qui justifie son étude/ ce qui explique pourquoi votre sujet estintéressant à traiter**

![](_page_17_Picture_8.jpeg)

## **Comment définir ses mots-clefs? : les outils terminologiques**

![](_page_18_Picture_1.jpeg)

Portail [terminologique](https://www.hetop.eu/hetop/fr/?q&home) de [Santé](https://www.hetop.eu/hetop/fr/?q&home)

![](_page_18_Picture_3.jpeg)

**LOTERRE** 

[Anciennement Grand dictionnaire](https://gdt.oqlf.gouv.qc.ca/)  [terminologie du Québec](https://gdt.oqlf.gouv.qc.ca/)

Plateforme de ressources [terminologiques](https://www.loterre.fr/) scientifiques

![](_page_18_Picture_7.jpeg)

### **Les outils terminologiques : un dictionnaire**

 $-$  anglais : metagenomics

Accueil > Grand dictionnaire terminologique

![](_page_19_Picture_73.jpeg)

Partager

 $\left( \boxtimes \right)$ 

2 0

0<br>0

6

### métagénomique

**Domaine:** biologie > génie génétique

**Auteur:** Office québécois de la langue française

Dernière mise à jour : 2009

#### **Définition**

Discipline qui s'intéresse à la reconstitution de génomes inconnus ou appartenant à des espèces disparues.

### **S** Terme privilégié

métagénomique n. f.

anglais Auteur : Ø Office québécois de la langue française, 2009 **Terme** metagenomics

**Tyskindrale**<br> **Tyskinguistique** 

### **Les outils terminologiques : Loterre**

![](_page_20_Figure_1.jpeg)

### **Les outils terminologiques : Hetop**

![](_page_21_Picture_41.jpeg)

### **Les outils terminologiques : Hetop (2)**

![](_page_22_Picture_1.jpeg)

 $\blacksquare$  français  $\blacktriangleright$ médicaments

×

- □ Recherche sans troncature (sans wildcard)
- Sélection terminologies ONe pas chercher dans les définitions

#### Vos recherches

448 ressource(s) trouvée(s) en 0,12 s

#### **□ Meilleurs candidats**

- → préparations pharmaceutiques [Descripteur MeSH]
- → médicaments [Métaterme CISMeF]
- » préparations à action retardée [Descripteur MeSH]
- promédicaments [Descripteur MeSH]  $\rightarrow$
- → induit chimiquement [Qualificatif MeSH]
- → substances illicites [Descripteur MeSH]
- → Anthelminthiques [Descripteur MeSH]
- → antipaludiques [Descripteur MeSH]
- → antitussifs [Descripteur MeSH]
- → radiopharmaceutiques [Descripteur MeSH]
- ⊞ MeSH (435)
- ECISMeF (13)

*Arborescence* **proposée pour ce terme**

#### Préparations pharmaceutiques (Descripteur MeSH) o

![](_page_22_Picture_88.jpeg)

### **Trouver un mot-clé en langage MeSH dans Hetop (1)**

#### **Ex : je cherche « descente d'organe »**

![](_page_23_Picture_89.jpeg)

![](_page_23_Picture_3.jpeg)

### **Trouver un mot-clé en langage MeSH dans Hetop (2)**

#### Définition du MeSH

HR Abnormal descent of a pelvic organ resulting in the protrusion of the organ beyond its normal anatomical confines. Symptoms often include vaginal discomfort, DYSPAREUNIA; URNARY STRESS INCONTINENCE; and FECAL **INCONTINENCE.** 

![](_page_24_Picture_90.jpeg)

![](_page_24_Picture_4.jpeg)

### **Si le sujet est complexe, définir ses mots-clés (tableau de concept)**

Utilisez les outils linguistiques pour décliner vos mots-clés avec des synonymes, des traductions ou des termes reliés : dictionnaires, encyclopédies, thésaurus, etc.

Vous pouvez organiser les mots-clés trouvés dans un tableau .

![](_page_25_Picture_23.jpeg)

### **Etapes pour concevoir un tableau de concept**

![](_page_26_Picture_385.jpeg)

[Tableau](https://mondiapason.ca/fichiers/OutilPlan/index.html) de concept

### **Construire une ou des équations de recherche**

Une équation de recherche permet d'interroger les outils documentaires :

On associe les mots-clés de son sujet grâce à des **opérateurs booléens = ET, OU, SAUF**

![](_page_27_Figure_3.jpeg)

### **Construire une ou des équations de recherche : les astuces**

Il existe également des opérateurs de syntaxe qui permettent de jouer sur les résultats

![](_page_28_Figure_2.jpeg)

![](_page_29_Picture_0.jpeg)

## **3. Recherche dans les moteurs de recherche**

### **Qu'est-ce qu'un moteur de recherche? (1)**

#### **Un moteur de recherche, c'est :**

un ensemble de logiciels (appelés robots ou crawleurs) qui parcourent le web (mot + lien vers la page), puis indexent automatiquement les pages visitées, les traitent, les analysent pour finalement renvoyer des résultats à l'internaute.

La recherche s'effectue parmots clés grâce à :

- ❑ une recherche simple
- ❑ un formulaire de recherche avancée

### **Fonctionnement :**

Constitution d'un algorithme qui présente les résultats grâce à un 3 processus simultanés :

- ❑ L'exploration : Exploration systématique de tous les sites web accessibles
- ❑ L'indexation : indexation des sites et des contenus
- ❑ La requête qui présente les résultats selon des critères de pertinence (correspondance du terme recherché et de celui d'indexation), de la fréquence de consultation, ou de la nature du site (libre d'accès, publicitaire) ; de sa localisation géographique (adresse IP) ; des recherches précédemment effectuées ; ….

### **Qu'est-ce qu'un moteur de recherche? (2)**

### **Oui mais ….**

- ❑ L'exploration : quel que soit le moteur de recherche utilisé, il ne peut explorer que les sites accessibles. Vous n'aurez pas accès aux contenus payants des sites éditeurs.
- ❑ L'indexation : Il est nécessaire d'envisager tous les termes et tous les synonymes possibles pour un même sujet pour obtenir le plus de résultats.
- ❑ Le poids donné à chaque critère de classement met en valeur certains résultats plutôt que d'autres : les contenus publicitaires ; les recherches précédemment faites, …

### **La recherche documentaire sur Internet**

![](_page_32_Picture_1.jpeg)

Photo originale : Ralph A. Clevenger

#### **Web visible / Web invisible**

1/3 des contenus disponibles en ligne sont visibles dans la partie « émergée » du web.

De nombreuses ressources pour les spécialistes se trouvent souvent dans le web invisible (bases de données ; ressources accessibles par mot de passe…).

#### **[Le fonctionnement de Google](https://youtu.be/qBonQwWodFE)**

**Eviter Google pour des recherches universitaires! Préférer les moteurs de recherche académiques comme Google Scholar par ex où l'on peut interroger une petite partie du web invisible.**

Dans les moteurs de recherche généralistes comme Google, on peut tester la requête booléenne mais elle n'a plus le monopole de la recherche d'information. La recherche en langage naturel devient une stratégie très efficace aux côtés d'autres stratégies. C'est à ce moment que les motsclés non utilisés dans votre sujet pourront servir.

### **La recherche documentaire sur Internet (2)**

### **Google Scholar : moteur académique**

![](_page_33_Picture_2.jpeg)

Couverture multidisciplinaire, universitaire et scientifique.

Types de documents indexés : articles scientifiques, ouvrages, thèses, rapports, brevets, actes de conférences ect = littérature grise non publiée.

**Astuces de recherche :**

La troncature \* ne fonctionne pas dans Google Scholar! L'ordre des mots a son importance : poids accordé au 1er mot. Le choix du singulier ou pluriel n'est pas anodin. Les accents ont leur importance

### **Trouver de l'information avec Google Scholar : quelques astuces**

![](_page_34_Picture_1.jpeg)

Mon profil ★ Ma bibliothèque

![](_page_34_Picture_3.jpeg)

### **Google** Scholar

• Toutes les langues Rechercher les pages en Français  $Q$ 

Afin de vérifier si le texte intégral est accessible via les abonnements souscrits par le SCD UM, il faut paramétrer Google Scholar en lui indiquant le chemin pour procéder à cette vérification. L'ajout se fait dans le menu Paramètres, puis lien vers la bibliothèque en cherchant « Université de Montpellier

![](_page_34_Figure_7.jpeg)

### **Trouver de l'information avec Google Scholar: quelques astuces**

![](_page_35_Picture_188.jpeg)

Recherche calquée sur celle de Google **en langage naturel** (pensez aux synonymes!)

**La troncature \*** ne fonctionne pas dans Google Scholar!

L'ordre des mots a son importance : poids accordé au 1<sup>er</sup> mot.

Le choix du singulier ou pluriel n'est pas anodin.

Recherche dans le titre et texte intégral des documents

Ne tient pas compte de la casse (minuscule/majuscule), ni desmots vides (the, a, le, la,...)

### **D'autres moteurs de recherche en Open Access**

**[BASE](https://www.base-search.net/)** (Bielefeld Academic Search Engine)

![](_page_36_Picture_3.jpeg)

Moteur de recherche spécialisé sur les publications académiques en libre accès (archives ouvertes, thèses en ligne, ouvrages, revues). Sources fiables, dont certaines issues du web invisible.

En utilisant la **recherche avancée**, différents filtres offrent la possibilité de restreindre le périmètre de la requête : par exemple par type de document « Thesis » = travaux universitaires et pas seulement les thèses), par « titre » ou « entrées matières »(= disciplines).

Puis, dans la liste de résultats, on peut filtrer par domaine et par sujet

### **Évaluer l'information trouvée sur Internet**

Il n'y a aucun contrôle automatique de ce qui est publié sur Internet : il faut donc avoir une attitude **critique et confronterl'informationà d'autres sources !**

![](_page_37_Figure_2.jpeg)

#### **Identifier l'organisme de publication:**

- Nom de domaine (site éducatif, commercial, gouvernemental…).

Rubriques « Qui sommes-nous ? », « About us »

#### **Identifier le ou les auteur(s) :**

- Renseignements biographiques,
- Parcours, CV, contact...

### **Évaluer l'actualité du contenu :**

- Date de dernière mise à jour
- Liens actifs

#### **Évaluer la pertinence du contenu :**

- Niveau d'information (grand public, universitaire…).
- Présence/absence de contenu publicitaire
- Date de création **ou**

#### **Certification Honcode des sites de santé**

**CET CONDUCTS**<br>- 2000 sites internet référencés

![](_page_37_Picture_18.jpeg)

![](_page_38_Picture_0.jpeg)

## **4. Recherche dans le catalogue des BU**

### **Un sésame vers les ressources documentaires**

### Plus de 100 000 ouvrages Presse et revues de vulgarisation scientifique, dictionnaires de langues, méthodologie universitaire… Collections de loisirs, DVD

En prêt : 10 docs pour 21 jours

*Via le catalogue :*

Une très large documentation électronique (bases de données, presse et revues, ebooks, vidéos) Travaux universitaires (thèses)

> **Accessibles en ligne sur place et à distance 24h/24**

### **Le catalogue des BU**

![](_page_40_Figure_1.jpeg)

**Services à distance**

![](_page_40_Picture_3.jpeg)

**Formation**

### **Votre compte lecteur**

![](_page_41_Picture_55.jpeg)

accès W 20.5 INI

### **Le catalogue des BU (2)**

Le catalogue des BU de l'UM ou outil de découverte documentaire (s'authentifier avec vos codes ENT)

![](_page_42_Figure_2.jpeg)

![](_page_43_Picture_0.jpeg)

### 5.

# Les ressources spécialisées via le catalogue des BU

### **Un sésame vers les ressources documentaires sous abonnement**

![](_page_44_Picture_1.jpeg)

![](_page_44_Picture_2.jpeg)

![](_page_44_Picture_3.jpeg)

**Conseil de passer partle conseil : passez par Pour PUBMED le catalogue pour accéder à nos abonnements en texte intégral**

![](_page_44_Picture_5.jpeg)

EBSCOhost logo

![](_page_44_Picture_7.jpeg)

### **Les bases de données**

![](_page_45_Figure_1.jpeg)

**Listes thématiques** = donne les ressources correspondant à un sujet donné.

### **Les ressources documentaires en STE**

![](_page_46_Figure_1.jpeg)

### **Passez par l'ENT, même pour PUBMED ! (accès à nos abonnements UM)**

![](_page_47_Picture_0.jpeg)

## **5.(suite)**

## **Les ressources en libre accès**

## **Astuce pour trouver des documents en accès libre en texte intégral**

![](_page_48_Picture_1.jpeg)

Extension que vous pouvez installer sur votre navigateur Click & read (INIST-CNRS)

Infos et installation de l'extension : <https://clickandread.inist.fr/>

**C'est un bouton qui permet d'accéder directement au texte intégral des documents en open access issus d'une source de l'enseignement supérieur (CNRS, HAL, etc ).**

L'extension parcourt la page Internet que vous visitez à la recherche uniquement d'identifiants documentaires (DOI, PMID, PII=identifiant Elsevier) et ajoute un bouton  $G^R$  si la ressource est disponible.

**Attention pour les autres universités de France vous n'aurez accès qu'aux ressources en accès libre.**

### **Quelques ressources en libre-accès**

![](_page_49_Picture_1.jpeg)

![](_page_49_Picture_2.jpeg)

![](_page_49_Picture_3.jpeg)

![](_page_49_Picture_4.jpeg)

# bioRxiv

### **Pour trouver un rapport, une publication scientifique, un brevet, un poster : l'archive ouverte HAL**

![](_page_50_Picture_1.jpeg)

### 1 225 786 documents scientifiques, 3 385 757 références

biodiversité

**Consulter HAL par discipline** 

Chimie **Statistiques** Physique

### **Pour trouver une thèse format électronique : Theses.fr :**

![](_page_51_Picture_92.jpeg)

Etat qualitatif des eaux de la nappe du val d'Orléans : impact du changement climatique et gestion durable de la ressource

![](_page_51_Picture_3.jpeg)

le mélange avec des eaux résiduelles karstiques plus ou moins chargées en produits que la Loire. Ces bilans géochimiques ont permis de fixer la qualité de l'eau souterraine pendant la durée de prélèvement. Le risque d'inversion de courant au niveau de rivières locales pouvant entraîner une dégradation de cette qualité, l'occurrence future de ces inversions de courant a été calculée : en reliant les inversions de courant et les résultats d'une désagrégation d'échelle d'un modèle climatique, il apparaît que le risque d'inversion<br>de courant dans le Mai d'Orléane diminuarait dans le futur. La qualité des eaux

Climat - Changements Hydrologie karstique Pesticides Médicaments

### **Pour trouver un mémoire** D  $\subset$

**RECHERCHE SIMPLE**

DÉPÔT UNIVERSITAIRE DE MÉMOIRES APRÈS SOUTENANCE

![](_page_52_Picture_32.jpeg)

![](_page_52_Picture_4.jpeg)

### **Des questions ?**

[scd-formations@umontpellier.fr](mailto:scd-formations@umontpellier.fr)

A la BU Sciences : Service de renseignements ouvert de 8h à 19h

En ligne : Service de renseignements par mail ou chat

![](_page_53_Picture_4.jpeg)

UBIB : des bibliothécaires pour vous répondre

[Demander un RDV personnalisé avec un bibliothécaire](https://questionnaire.umontpellier.fr/index.php/168352?newtest=Y&lang=fr)